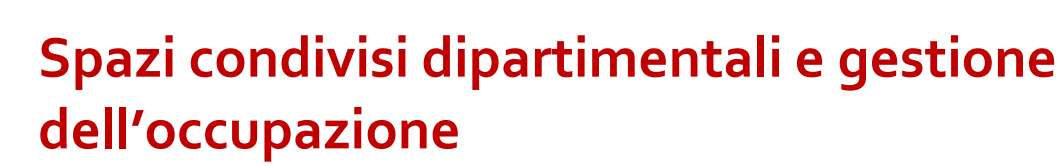

Il Dipartimento rende disponibile all'utenza abilitata diversi spazi condivisi a rotazione (aule riunioni, aule formazione, aule studio, uffici co-working e laboratori). Tutte queste risorse sono gestite attraverso l'applicativo Affluences.

Affluences è disponibile su portale [Web](https://affluences.com/) e su App (scaricabile gratuitamente per sistemi iOS da [App](https://apps.apple.com/it/app/affluences/id869919405)  [Store](https://apps.apple.com/it/app/affluences/id869919405) oppure per sistemi Android da *[Play](https://play.google.com/store/apps/details?id=fr.affluences&hl=it) Store*), per la gestione delle prenotazioni degli spazi.

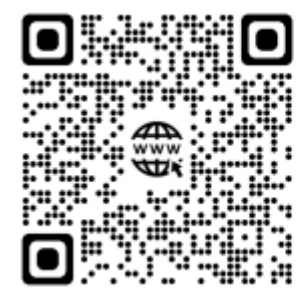

Affluences

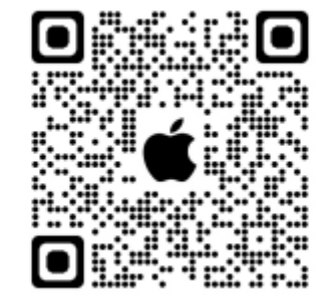

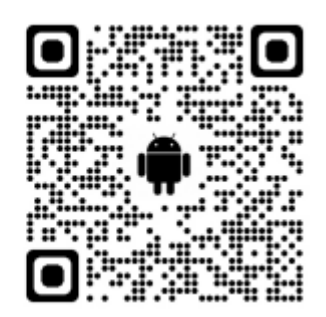

### **Prenotare da Web o da APP**

**1.** raggiugere gli spazi dipartimentali prenotabili da:

Sito Web per gli spazi del dipartimento ABC: <https://affluences.com/politecnico-di-milano>

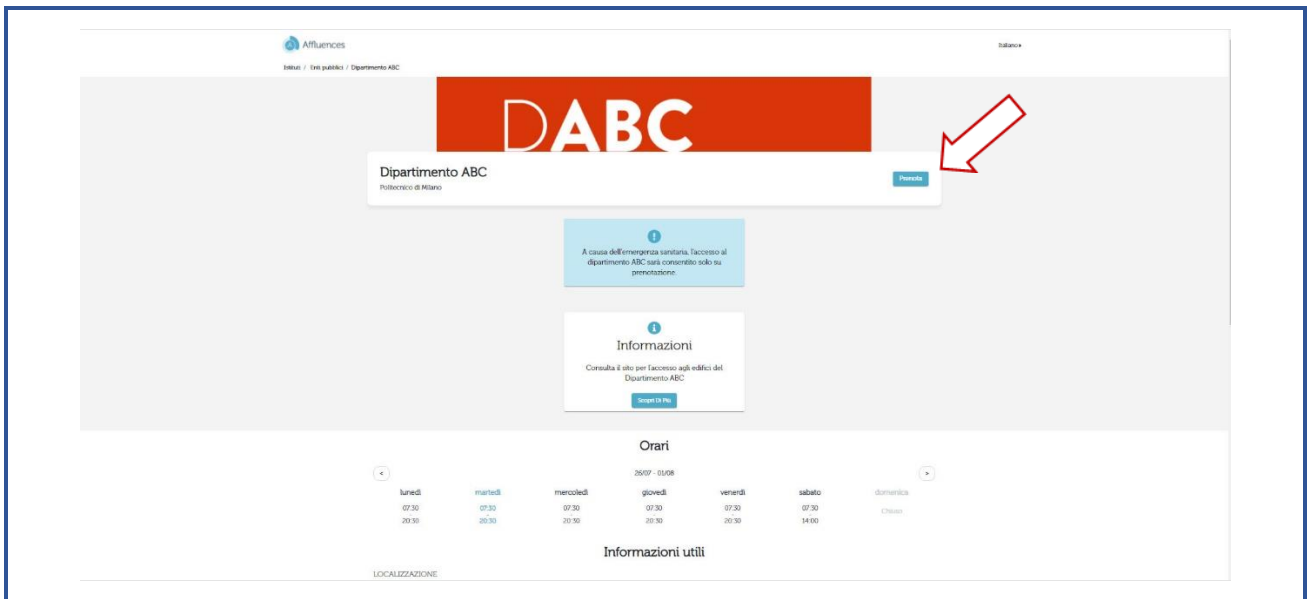

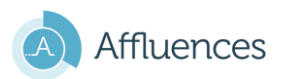

DIPARTIMENTO DI ARCHITETTURA INGEGNERIA DELLE COSTRUZIONI E AMBIENTE COSTRUITO<br>DEPARTMENT OF ARCHITECTURE, BUILT ENVIRONMENT AND CONSTRUCTION ENGINEERING **DABC** 

App mobile: Dipartimento ABC – Politecnico di Milano

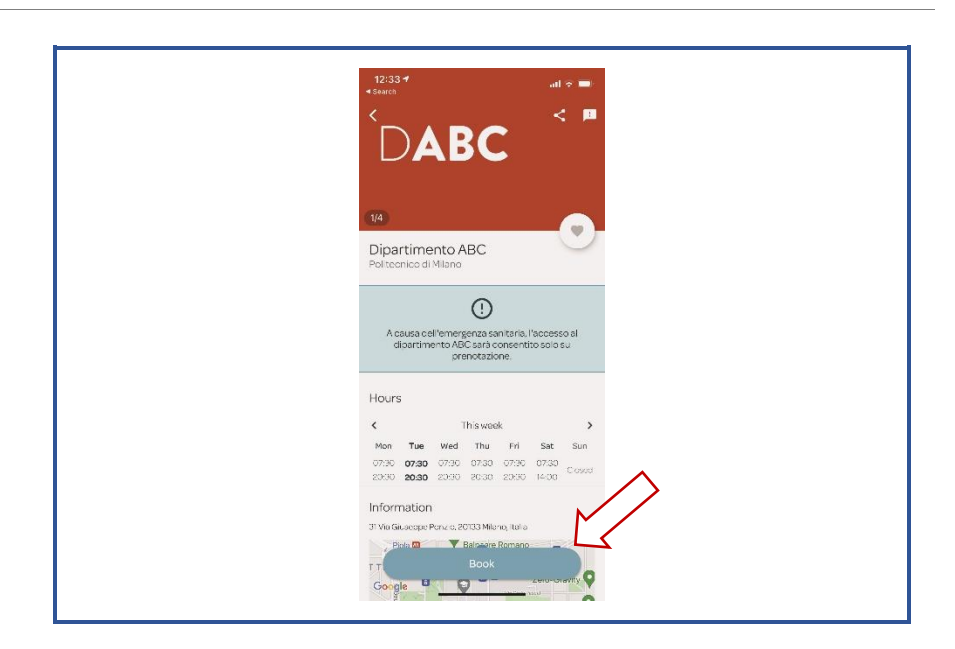

# **Procedura prenotazione**

**1. Cliccare su Prenota** e scegliere tra le categorie disponibili

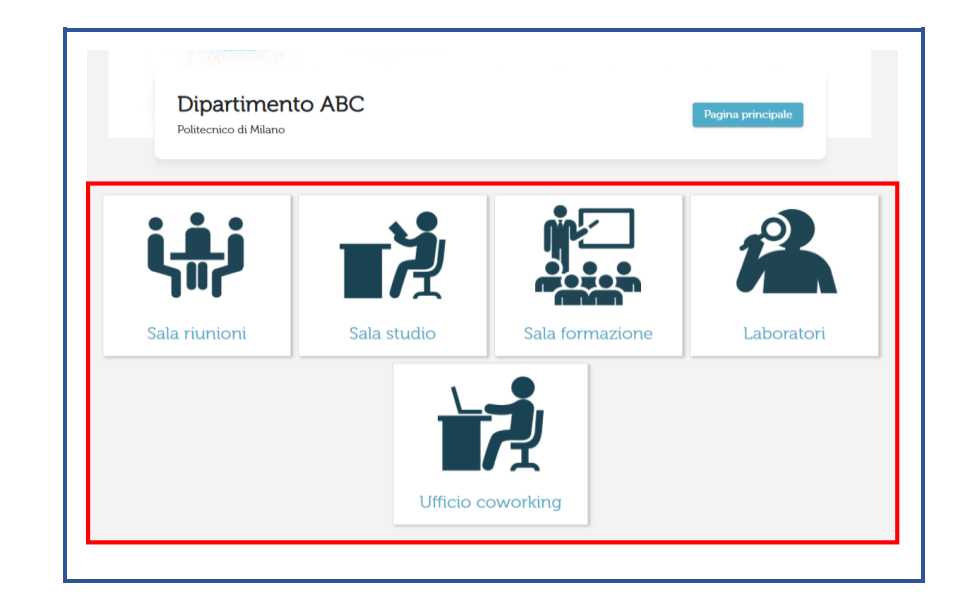

**2. Selezionare il giorno**, e successivamente scegliere **il vano, l'ora e la durata di occupazione**. La risorsa deve essere prenotata con almeno 2 ore di anticipo rispetto all'orario desiderato, fino ad un massimo di 14 giorni prima;

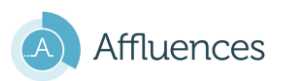

DIPARTIMENTO DI ARCHITETTURA INGEGNERIA DELLE COSTRUZIONI E AMBIENTE COSTRUITO<br>DEPARTMENT OF ARCHITECTURE, BUILT ENVIRONMENT AND CONSTRUCTION ENGINEERING **DABC** 

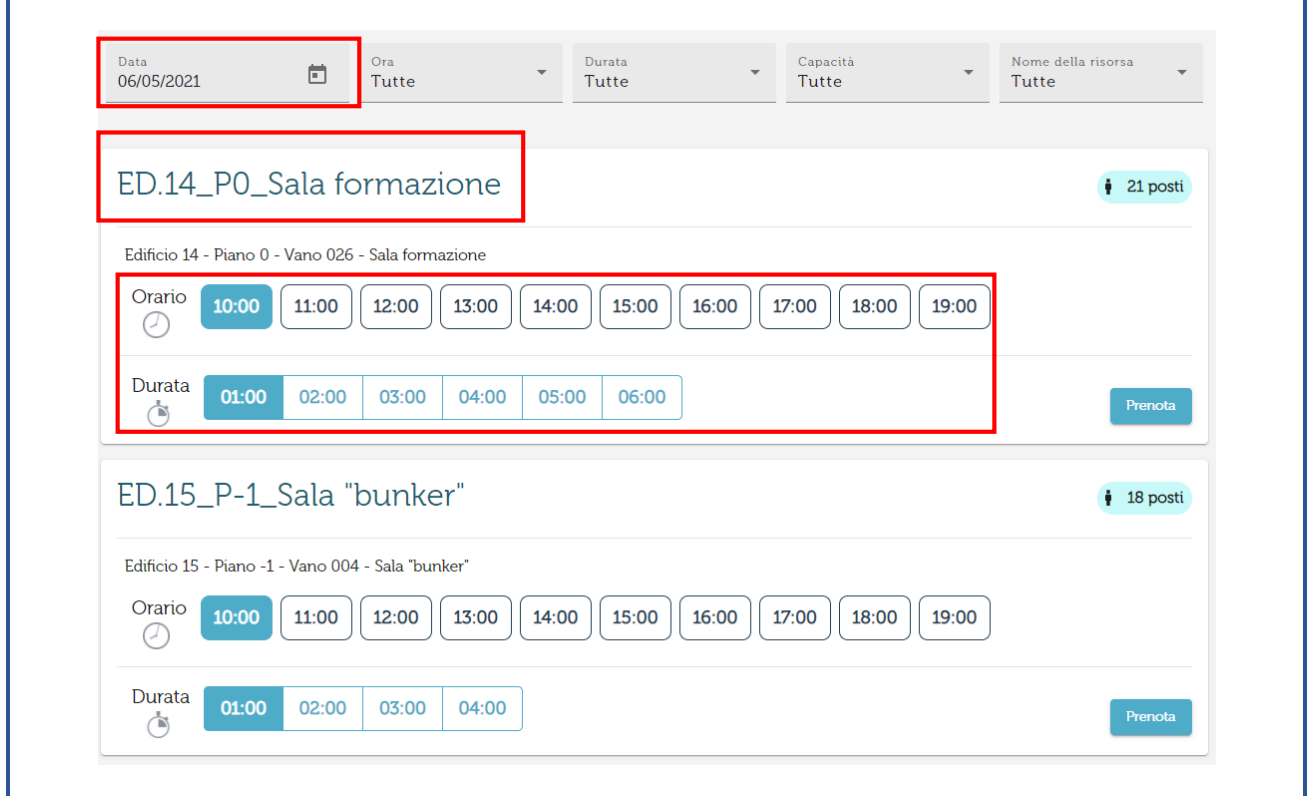

Riepilogo **3.** Inserire la mail istituzionale**, leggere e**  ED.14\_P1\_Sala riunioni **accettare le condizioni d'uso.** 29 Aprile 2021  $\bigcirc$  Durata 4 () Orario  $\overline{a}$ 17:00 01:00 le risorse sono prenotabili in base alla diversa tipologia di It tuo indirizzo email \*<br>marco.schievano@polimi.it afferenza dell'utente all'interno del dipartimento  $\checkmark$  Ho letto e accettato le seguenti condizioni: Condizioni d'uso ABC. Per approfondimenti si vedano le schede in coda al Cancella Prenota documento.

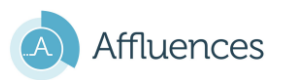

**4.** Ricevuta la mail di conferma della prenotazione, resterà il compito di **convalidare la presenza** nello spazio prenotato!

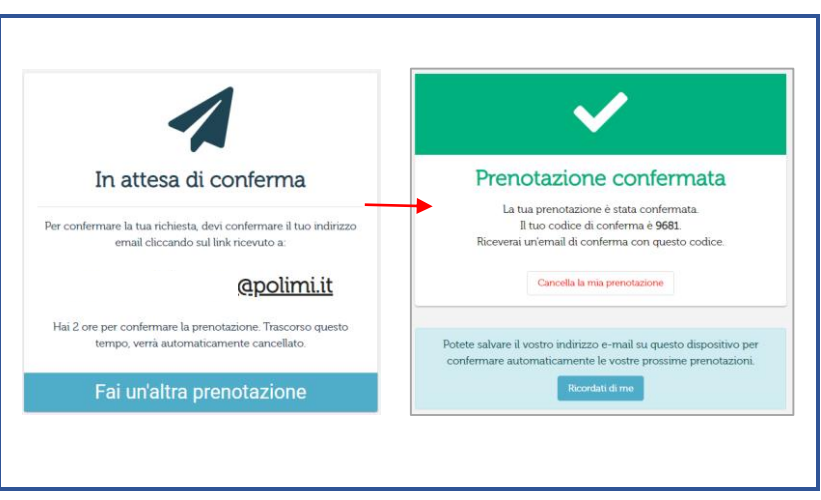

Al primo accesso sarà chiesto di confermare l'indirizzo mail fornito attraverso l'email ricevuta (vedi immagine sopra). La conferma deve avvenire entro 2 ore, trascorse le quali il sistema **cancellerà la prenotazione in automatico**

**5.** È necessario convalidare la presenza inquadrando il QR-Code esposto presso lo spazio prenotato, oppure inserendo manualmente il codice alfanumerico indicato sotto il QR-Code

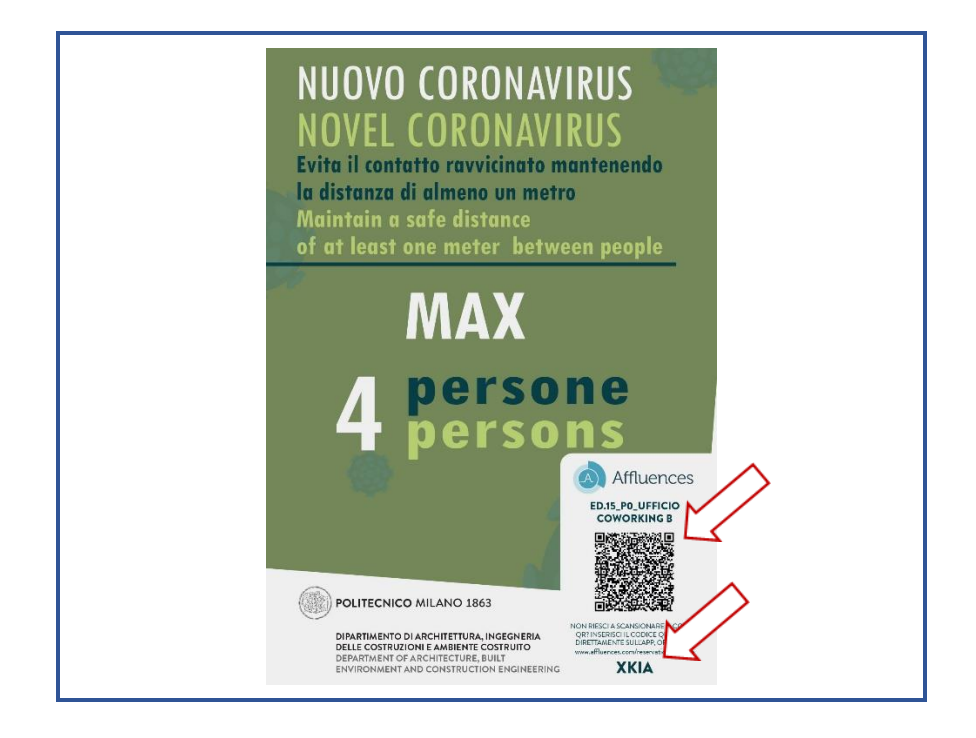

Le prenotazioni da convalidare sono raggiungibili cliccando il tasto "Prenotazioni" presente sulla videata d'ingresso dell'app Affluences, da smartphone. Per la convalida seguire i passaggi indicati.

**La mancata convalida corrisponde all'assenza**. Se si riscontrano difficoltà ci si può rivolgere ai servizi Logistica (tel. 02.2399.5104 - mail: servizi-logistici-dabc@polimi.it) o ICT (tel. 02.2399.6030 - mail: ict-dabc@polimi.it) che provvederanno a convalidare la presenza manualmente.

**DIPARTIMENTO DI ARCHITETTURA INGEGNERIA DELLE COSTRUZIONI E AMBIENTE COSTRUITO**<br>DEPARTMENT OF ARCHITECTURE, BUILT ENVIRONMENT AND CONSTRUCTION ENGINEERING  $\mathsf{D}\mathbf{A}\mathbf{B}\mathbf{C}$ 

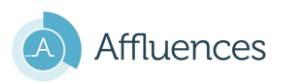

**6.** In caso di mancata presenza si raccomanda di cancellare la prenotazione con la massima sollecitudine cliccando su "**Cancella la mia prenotazione**" nella prima mail ricevuta.

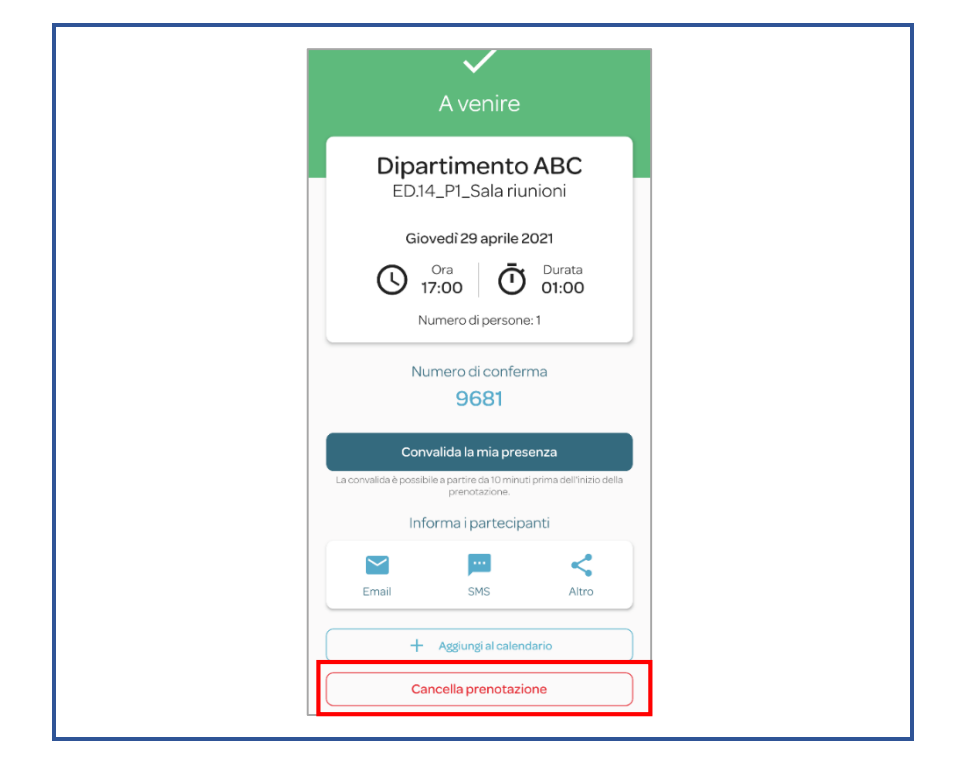

La mancata convalida non dà diritto all'occupazione della risorsa. Dopo due mancate cancellazioni sarà interdetta la possibilità di prenotare per 20 giorni.

# **Supporto all'utenza**

- **7.** Per assistenza all'uso dell'App contattare i servizi Logistica (tel. 02.2399.5104 mail [servizi](mailto:servizi-logistici-dabc@polimi.it)[logistici-dabc@polimi.it\)](mailto:servizi-logistici-dabc@polimi.it) o ICT Logistica (tel. 02.2399.6030 - mail [ict-dabc@polimi.it\)](mailto:ict-dabc@polimi.it)
- **8.** Il personale dell'Ufficio Logistica può provvedere in via eccezionale all'assegnazione di un posto, se disponibile, agli utenti momentaneamente sprovvisti della connessione internet. Per concludere la prenotazione verrà richiesta la mail istituzionale del richiedente e prima di avvicinarsi allo spazio ci si dovrà rivolgere all'Ufficio Logistica per la convalida finale.

Le prenotazioni per lunghi periodi, esclusivamente per eventi quali master e formazione permanente, saranno autorizzati a seguito delle opportune verifiche degli organi competenti.

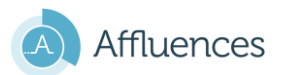

## **F.A.Q.**

1 ) Vorrei cancellare la mia prenotazione, come fare?

È sufficiente cliccare su «Cancella la mia prenotazione» nella prima mail di conferma; l'operazione può essere effettuata solo prima della convalida di occupazione dello spazio.

2 ) Perché non ho ricevuto la mail di conferma?

Controlla che il messaggio non sia nella posta indesiderata.

[dabc@polimi.it\)](mailto:ict-dabc@polimi.it) per ottenere maggiori informazioni.

3 ) Perché la mia prenotazione è stata cancellata? Ci sono 2 possibilità: non hai confermato la prenotazione entro 2 ore dalla richiesta (vedi punto 4), oppure la prenotazione è stata cancellata dal personale del Dipartimento. Ti consigliamo in questo caso di contattare il Servizio Logistica (tel 02.2399.5104 mail [servizi-logistici-dabc@polimi.it\)](mailto:servizi-logistici-dabc@polimi.it) oppure il Servizio ICT (tel. 02.2399.6030 – mail [ict-](mailto:ict-dabc@polimi.it)

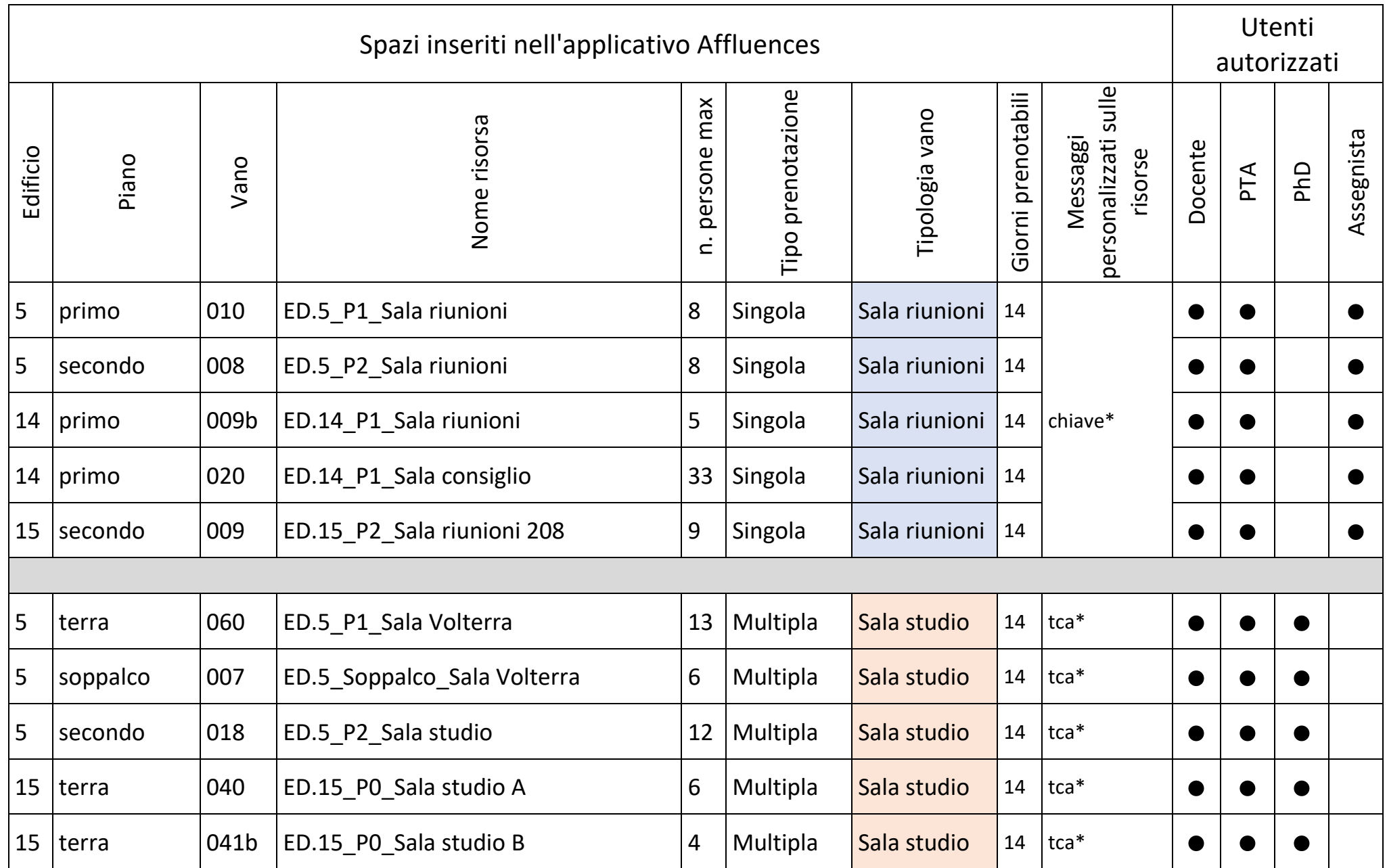

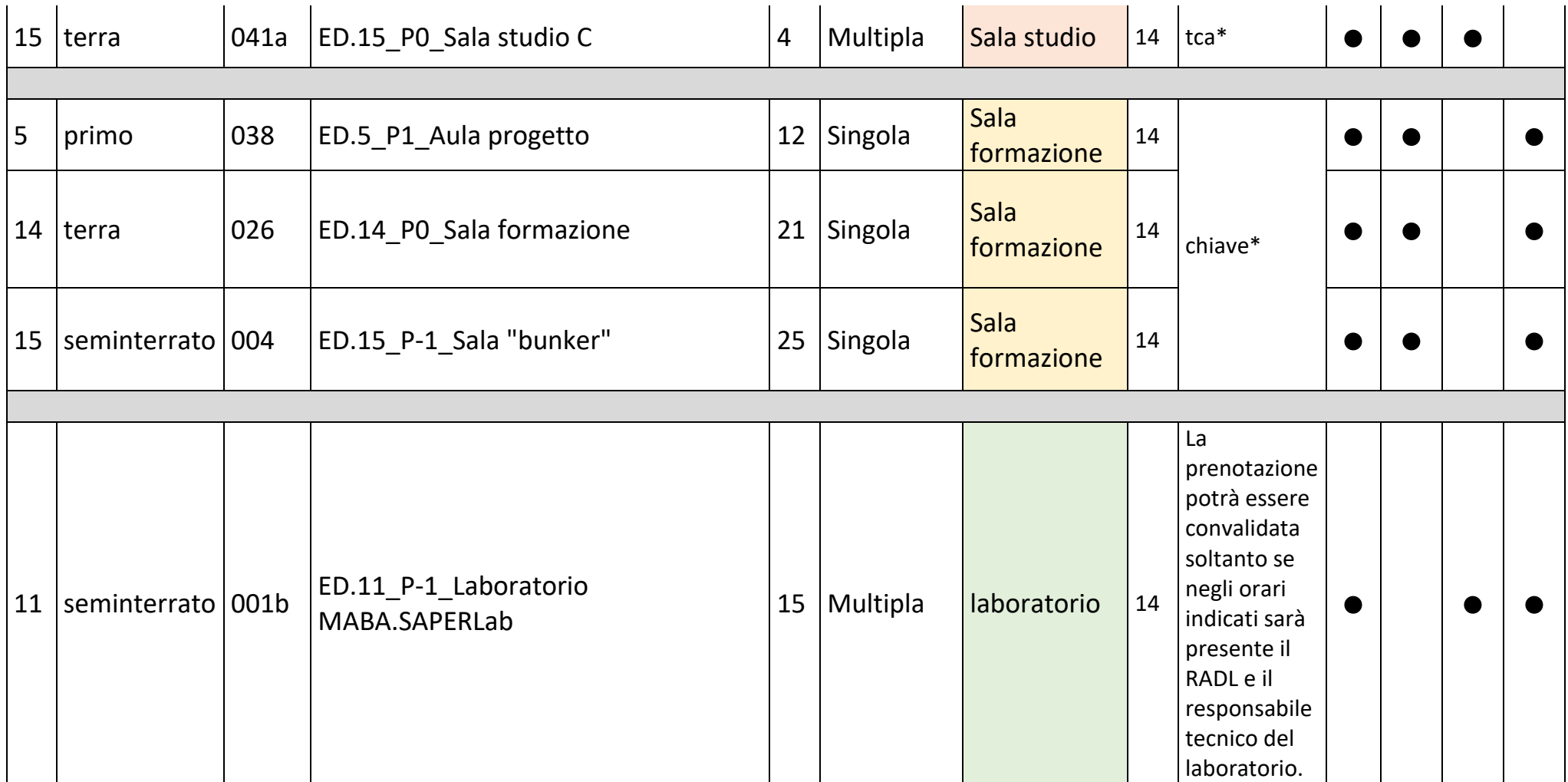

Legenda:

- **tca\***: accesso all'aula garantito soltanto per gli utenti con badge.
- **chiave\***: le chiavi per accedere allo spazio sono disponibili **dalle ore 09,00 alle ore 17,00** presso l'Ufficio Logistica e dovranno essere depositate nella cassetta dedicata. Per gli spazi dell'edificio 14 rivolgersi all'Ufficio Logistica presso l'edificio 15.
- **RADL\***: la prenotazione potrà essere convalidata soltanto se negli orari indicati sarà presente il RADL e il Responsabile Tecnico del laboratorio.

Gli spazi **all'edificio 15 - Vano 008 (piano terra)**, e **all'edificio 5 - vani 072 e 076 (piano primo)** sono identificati come spazi coworking e sono dedicati a visiting, professori in quiescenza ed assegnisti; l'accesso a questi spazi sarà libero e a rotazione tramite badge. Si ricorda che per docente in quiescenza si intende soltanto coloro che hanno incarichi didattici da assolvere, senza incarichi didattici il docente è considerato ospite.